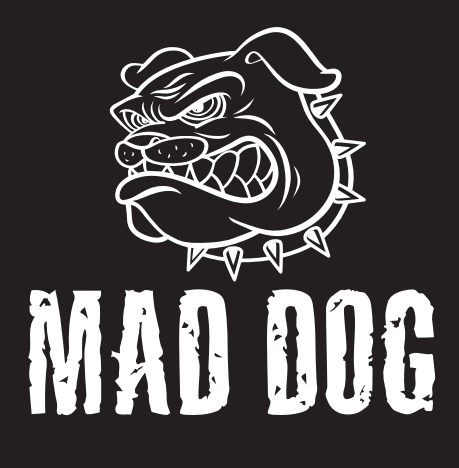

# **MYSZ** GAMINGOWA GM315

Instrukcja obsługi i warunki gwarancji

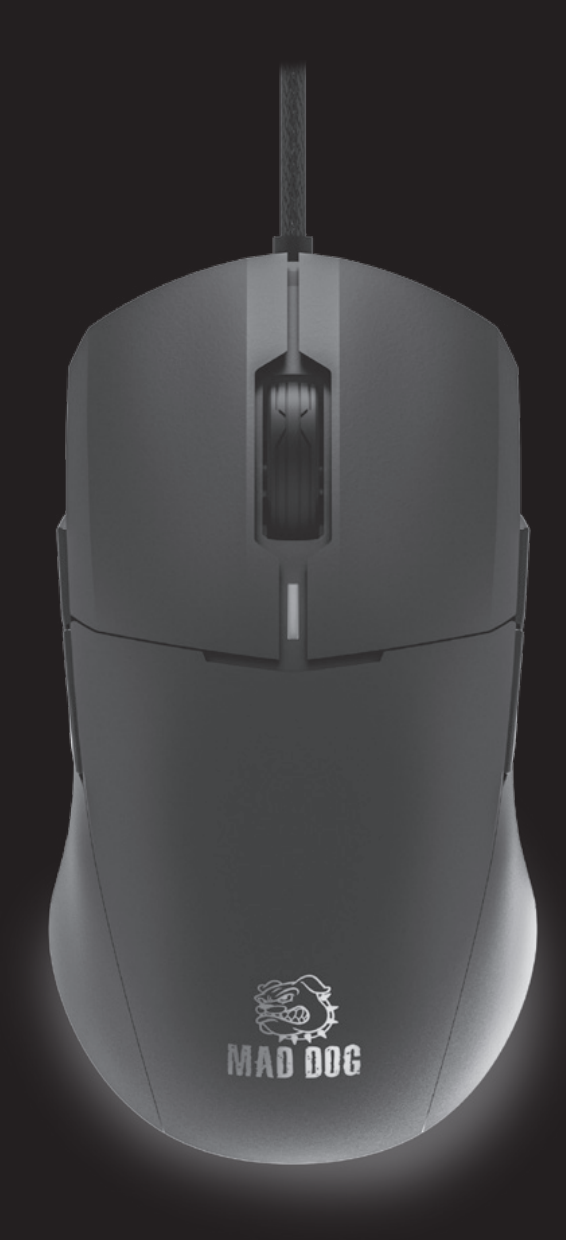

# **warunki bezpieczeństwa i zagrożenia**

- 1. Produkt należy używać zgodnie z przeznaczeniem.
- 2. Nie należy ingerować we wnętrze urządzenia, dokonywać prób samodzielnej naprawy ani modyfikacji.
- 3. Urządzenie nie jest zabawką i należy je chronić przed dziećmi.
- 4. Nie należy używać urządzenia w pobliżu źródeł ciepła.
- 5. Nie należy zanurzać urządzenia w wodzie ani innych płynach.
- 6. Należy chronić urządzenie przed nadmiernym nasłonecznieniem i wilgocią. Nie należy używać w pomieszczeniach o podwyższonym zapyleniu, zanieczyszczeniu powietrza.
- 7. Nie należy owijać przewodu zasilającego wokół urządzenia.
- 8. Nie należy przechowywać urządzenia w miejscach narażonych na nagłą zmianę temperatury otoczenia. Po ewentualnej zmianie otoczenia należy odczekać około 30 minut przed podłączeniem urządzenia do komputera.
- 9. Niniejszy sprzęt może być użytkowany przez dzieci w wieku co najmniej 8 lat i przez osoby o obniżonych możliwościach fizycznych, umysłowych i osoby o braku doświadczenia i znajomości sprzętu, jeżeli zapewniony zostanie nadzór lub instruktaż

odnośnie do użytkowania sprzętu w bezpieczny sposób, tak aby związane z tym zagrożenia były zrozumiałe. Dzieci nie powinny bawić się sprzętem. Dzieci bez nadzoru nie powinny wykonywać czyszczenia i konserwacji sprzętu.

## **wprowadzenie**

Dziękujemy za zaufanie, jakim nas Państwo obdarzyli, dokonując zakupu urządzenia marki Mad Dog. Jesteśmy przekonani, że to bardzo dobrej jakości urządzenie zapewni Państwu dużo radości i satysfakcji z jego użytkowania.

#### **należy dokładnie przeczytać instrukcję obsługi i jej przestrzegać!**

To urządzenie jest przeznaczone do użytku domowego lub innego nie dotyczącego celów komercyjnych. Producent nie ponosi odpowiedzialności za szkody powstałe w wyniku użytkowania niewłaściwego lub niezgodnego z przeznaczeniem.

## **OPIS urządzenIa**

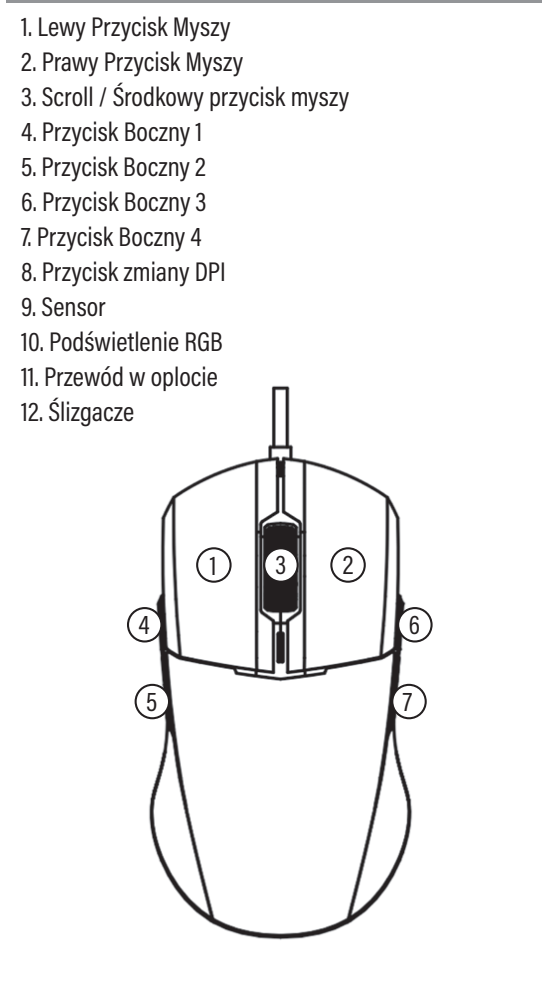

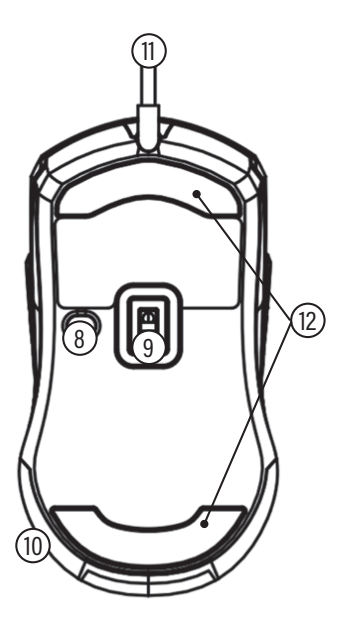

## **dane techniczne**

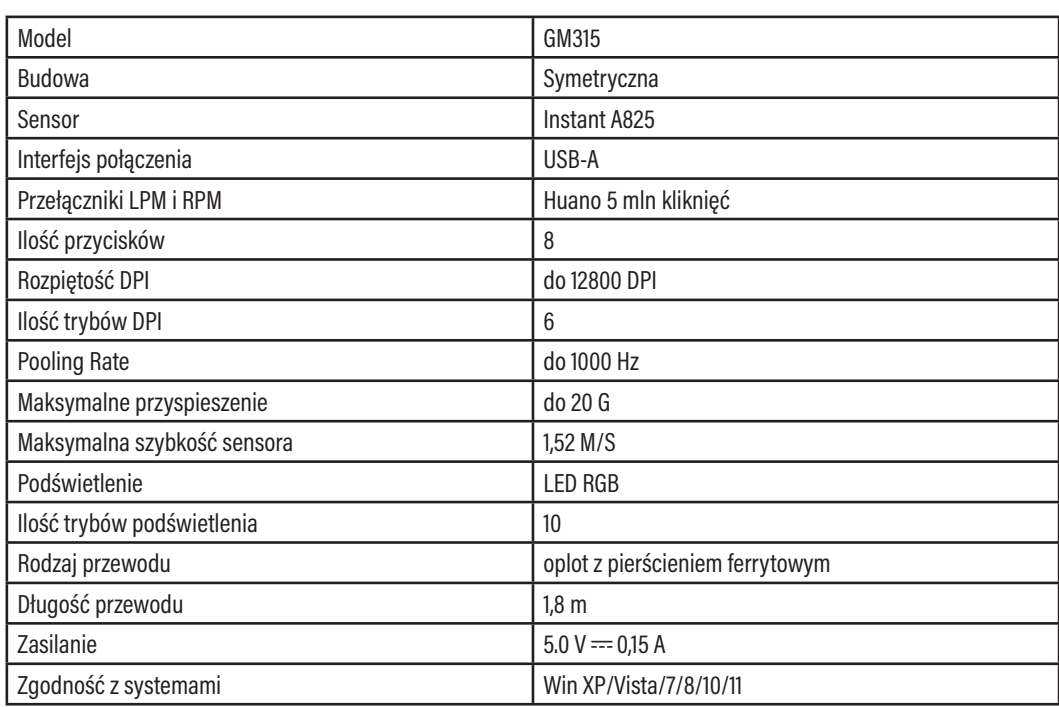

## **obsługa urządzenia**

#### **Pierwsze podłączenie**

- 1. Podłącz mysz do portu USB w komputerze, aby urządzenie automatycznie zainstalowało potrzebny do działania sterownik.
- 2. Kiedy system powiadomi Cię o poprawnym zainstalowaniu sterownika, urządzenie jest gotowe do pracy.

#### **Zmiana DPI**

Myszka posiada 6 różnych ustawień DPI, pomiędzy którymi można się przełączać za pomocą przycisku umieszczonego na spodzie myszki.

- 1. Aby zmienić DPI naciśnij przycisk znajdujący się na spodzie urządzenia.
- 2. Po naciśnięciu przycisku zmiany DPI obserwuj podświetlaną krawędź LED. Zaświecenie się podświetlanej krawędzi LED na jeden z 6 kolorów powiadomi Cię, jaka wartość DPI została wybrana.

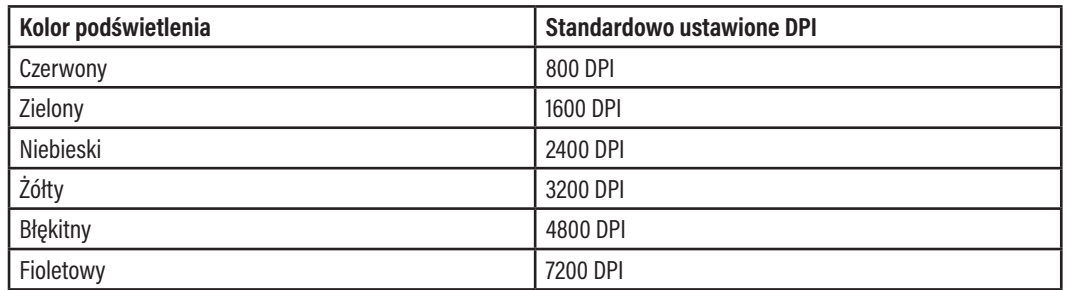

Każdy profil DPI można edytować za pomocą oprogramowania, które można pobrać ze strony producenta.

#### **Podświetlenie RGB**

Myszka posiada 10 różnych trybów podświetlenia LED RGB. Z poziomu urządzenia owe podświetlenie można jedynie włączyć lub wyłączyć. Aby tego dokonać przytrzymaj jednocześnie przycisk zmiany DPI oraz lewy przycisk myszy przez 3 sekundy.

### **OPROGRAMOWANIE**

#### **Instalacja oprogramowania**

- 1. Wejdź na stronę http://maddog.pl/sterowniki/sterowniki-i-instrukcje.
- 2. Wybierz rodzaj urządzenia oraz jego model.
- 3. Pobierz plik instalacyjny oprogramowania.
- 4. Zainstaluj oprogramowanie z pliku instalacyjnego na Twoim komputerze.

#### **Obsługa oprogramowania**

#### **1. Programowanie przycisków**

W pierwszej karcie masz dostęp do programowania przycisków myszki. Możesz tutaj zamieniać ich funkcje lub dodawać zupełnie inne, jak przykładowo funkcje do obsługi multimediów czy też zmianę parametrów myszki.

- • wybierz jeden z przycisków,
- • zmień jego funkcję,
- • potwierdź zmianę naciskając przycisk Zastosuj.

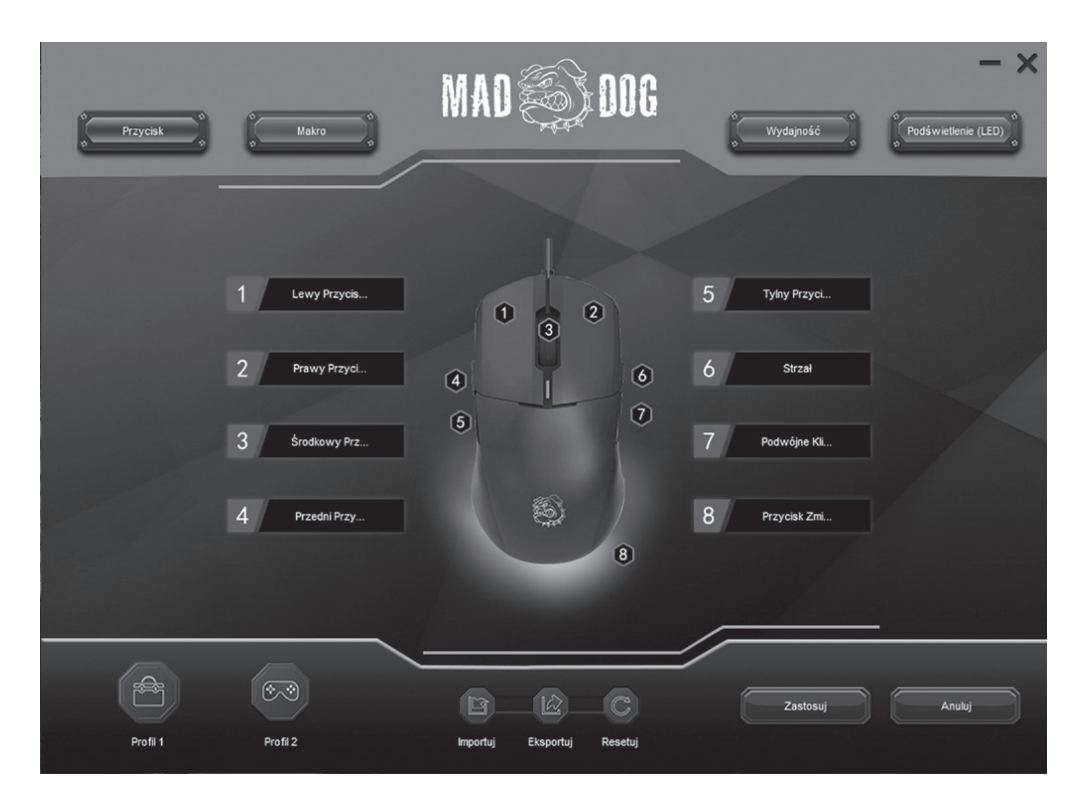

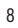

#### **2. Tworzenie makr**

Druga karta w oprogramowaniu pozwoli na tworzenie makr, które pozwolą zaoszczędzić czas na wykonywaniu powtarzalnych czynności, które od teraz mogą być wykonywane poprzez naciśnięcie jednego przycisku.

Aby utworzyć makro:

- • Naciśnij prawym przyciskiem myszy w polu Lista Makr i dodaj nową grupę.
- • Następnie w nowo utworzonej grupie dodaj nowe makro.
- • Nagraj makro używając przycisku na dole okna.
- • Po wprowadzeniu całej kombinacji zatrzymaj nagrywanie.
- • W razie potrzeby możesz edytować poszczególne kroki w oknie obok.

Po zakończeniu nagrywania przypisz wybrane makro do jednego z przycisków myszy w pierwszej karcie oprogramowania.

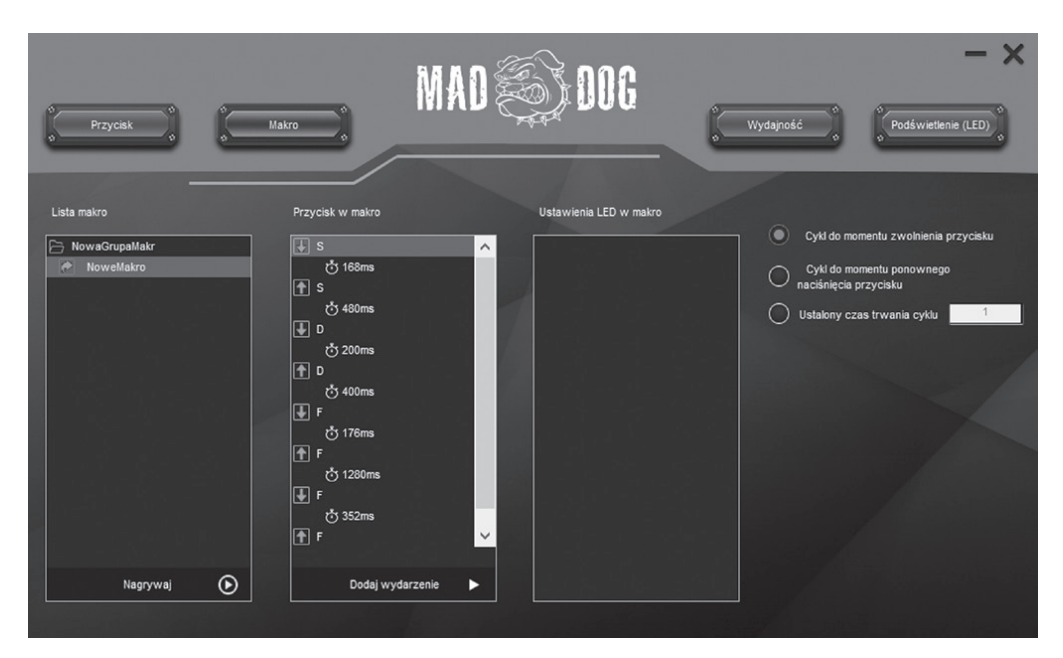

9

Cały czas udoskonalamy nasze produkty, dlatego mogą się one nieznacznie różnić od zdjęć przedstawionych na opakowaniu oraz w instrukcji obsługi. Przed przystąpieniem do użytkowania urządzenia przeczytaj instrukcję obsługi.

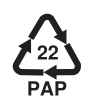